## 2023 年 11 月 9 日(木)実施

## 配列

同種のデータ型を有する複数のデータ(要素)を番号付けして,ひとまとまりの対象として扱 うものを配列と呼ぶ。

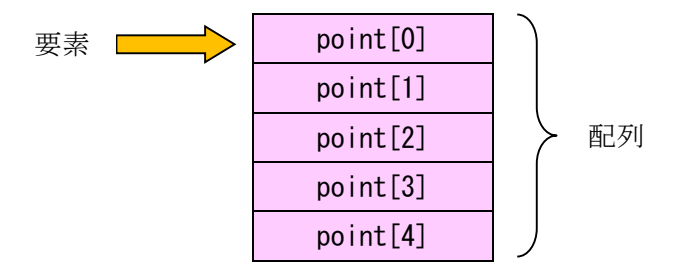

配列の取り扱いに関して,次のような特徴がある。

1. プログラム中で用いる**配列変数**(配列の本体を参照する参照型の変数)は必ず<mark>宣言</mark>しておく。 例)int[] point; /\* int 型の配列変数 point を宣言 \*/ 2. 配列の本体を生成し、配列変数に<mark>代入</mark>して参照させる。 例) point = new int[5]; /\* int 型の5個の要素を持つ配列を生成 ■ 要素数は配列が 生成された時点で定まる \*/ 3. 配列変数を宣言する際の初期化で,配列の本体を生成することが出来る。  $\varphi$ ) int<sup>[]</sup> point = new int<sup>[5]</sup>; 4. 配列の生成時に、各要素には初期値 (int 型の場合は 0, char 型の場合は\u0000, boolean 型 の場合は false, 参照型の場合は null)が設定される。 5.配列変数を宣言する際に,中括弧{ }の間に初期値を与えて初期化することが出来る。 例) int[] point = { 98, 76, 85, 67, 59 }; ■ この場合には, new で配列を生成する必 要はない。 6. 要素数を n とすると,配列の要素は 0番から n-1番までの添え字を用いて表され, 各要素 は変数と同等に扱うことが出来る。

char 型の配列

Java言語では、char 型の配列は文字列の扱いとはならない。一方、String クラスの変数を宣 言して初期化するには次の様な書き方をすれば良かった。

 $\varphi$ ) String str = "CUC";

 $- 1 -$ 

```
char 型の配列を用いて上の例と同等な宣言を行うには
   char[] charray = {'C', 'U', 'C'};
   String str = new String(charray);
とする。
```
例題 1 (int 型のデータによる配列)

次のプログラムは,標準入力装置から入力された点数によってランク分けを行い,ランクに応 じた成績を表示させるものである。これを入力して、実行せよ。なお、データは5個分入力する 必要がある。ここで、クラス名は Sample5\_1, ソースファイル名は Sample5\_1. java とする。

import java.util.Scanner;

```
public class Sample5_1 {
   public static void main(String[] args) {
       // TODO 自動生成されたメソッド・スタブ
       final int NUM=5;
       int[\ ] point = new int[NUM];
       int[\] rank = new int[NUM];Scanner sc = new Scanner (System. in);
       for (int i=0; i\langle NUM; i^{++}\rangle {
           System.out.println((i+1) + "番目の点数(0~100)を入力して下さい。");
           point[i] = sc.nextInt();if \left(\text{point}[i] \leq 0 \mid \text{point}[i] \geq 100\right)System.out.println("入力された点数は範囲外です。");
               System.exit(1);
           }
       }
       System.out.println("入力終了\n\n[結果表示]");
       for (int i=0; i\langle NUM; i^{++}\rangle {
           System.out.println((i+1) + "番目の点数:" + point[i]);
           rank[i] = point[i]/10;
           switch (rank[i]) {
               case 6: System.out.println("⇒ 成績は可です。"); break;
               case 7: System.out.println("⇒ 成績は良です。"); break;
               case 8: System.out.println("⇒成績は優です。"); break;
               case 9:
               case 10: System.out.println("⇒ 成績は秀です。"); break;
               default: System.out.println("⇒成績は不可です。");
           }
       }
   }
}
```
【解説】

- 1. 配列の要素の添え字は 0番から始まるため、ループ変数iは0で初期化している。
- 2. 配列の要素の添え字は[要素数]-1番までなので, for 文の継続条件は i が NUM 未満となる。
- 3. System.out.println で『番目の点数』の箇所で(i+1)としているのは、i の初期値が 0 となっ ているが,画面表示では 1 番目から始めたいからであり,括弧で括っているのは,数値としての 足し算を行った上で他の文字列と結合するためである。(括弧で括らないと,01 番目,11 番目 の様に表示される。)

## 例題 2 (double 型のデータによる配列)

次のプログラムは,標準入力装置から入力された実数データの平均値を求め,表示させるもの である。これを入力して,実行せよ。なお,データは 5 個分入力する必要がある。ここで,クラ ス名は Sample5\_2, ソースファイル名は Sample5\_2. java とする。

```
import java.util. Scanner;
public class Sample5_2 {
     public static void main(String[] args) {
           // TODO 自動生成されたメソッド・スタブ
           final int NUM=5;
           double sum=0.0, ave;
           double[] data = new double[NUM];
           Scanner sc = new Scanner (System. in);
           for (int i=0; i\langle NUM; i^{++}\rangle {
                 System.out.print((i+1) + "番目の実数データを入力してください: ");
                 data[i] = sc.nextDouble();sum = sum + data[i];}
           ave = \text{sum} / NUM;
           System.out.println("入力終了\n\n[結果表示]");
           for (int i=0; i\langle NUM; i++)System.out.println((i+1) + \n\text{*a} + \text{a} + \text{a}System.out.println(" データの合計: " + sum);
           System.out.println("データの平均値: " + ave);
     }
}
```
## 例題 3 (String 型のデータによる配列)

次のプログラムは,標準入力装置から入力された氏名を配列によって格納し,編集して表示さ せるものである。これを入力して、実行せよ。なお、氏名は5人分入力する必要がある。ここで,

クラス名は <mark>Sample5\_3</mark>, ソースファイル名は Sample5\_3.java とする。

```
import java.util.Scanner;
public class Sample5_3 {
   public static void main(String[] args) {
       // TODO 自動生成されたメソッド・スタブ
       final int NUM=5;
       String[] str = new String[NUM];
       Scanner sc = new Scanner (System. in);
       for (int i=0; i\langle NUM; i^{++}\rangle {
           System.out.print((i+1) + "人目の氏名を入力してください: ");
           str[i] = sc.nextLine();}
       System.out.println("入力終了\n\n[結果表示]");
       for (int i=0; i\langle NUM; i++)System.out.println(" Name (No. " + (i+1) +") : " + str[i];
   }
}
```
【解説】nextLine()は 1 行分の文字列を読み込む。これまで用いていた next()の場合は,文字列 に空白やタブが含まれるとそれらを区切り記号とみなし,その前までの文字列を読み込む。

演習

次のプログラムは、標準入力装置から A, I, U, E, O の文字を組み合わせて5 文字以上の文 字列を入力すると、入力された文字列の先頭の5文字分及び変換された平仮名を表示させるもの である。但し,変換ルールが無い場合には, 平仮名の代わりに□(四角) が用いられる。このプロ グラムリストの空欄に<mark>適切な語句を埋めて</mark>完成させたプログラムを入力し,実行せよ。ここで, クラス名は Ex5, ソースプログラム名は Ex5. java とする。

```
import java.util. Scanner;
public class Ex5 {
   public static void main(String[] args) {
       // TODO 自動生成されたメソッド・スタブ
       final int NUM=5;
       String str1;
       1) romaji = new char [NUM];
       2) hiragana = new char [NUM];
       Scanner sc = new Scanner (System. in);
```
 $-4 -$ 

```
System.out.println("A,I,U,E,O の文字を組み合わせて 5 文字以上の文字列を入
力して下さい。");
       str1 = sc.nextLine();
       for (int i=0; i\langle NUM; i^{++}\rangle {
           romaji[i] = str1.charAt(i);
           switch (3) ) {
               case 'A':
               case 'a': hiragana[i] = 'あ'; break;
               case 'I':
               case 'i': hiragana[i] = '\vee'; break;
               case 'U':
               case 'u': hiragana[i] = '5'; break;
               case 'E':
               case 'e': hiragana[i] = 'え'; break;
               case 'O':
               case 'o': hiragana[i] = '\ddot{\triangle}'; break;
               default : hiragana[i] = '[]';}
       }
       System.out.println("\n[結果表示]");
       String str2 = new String(romaji);
       String str3 = new String(hiragana);
       System.out.print("入力された文字列の先頭 5 文字分は:" + str2);
       System.out.print("\n 変換された平仮名は:" + str3);
   }
}
```
提出物:

1) 例題 1, 例題 2, 例題 3 及び演習のプログラムのコンソールへの出力結果をコピーして貼り付

けたテキストファイル res5.txt をメールに添付する。

2) 演習のソースプログラムのファイル Ex5.java をメールに添付する。

3) 第5回の理解度確認用の質問ファイル Prog1\_Questions\_5th.txt に解答を記入して、メールに 添付する。

\* メールの件名は『プログラミング1 第5回課題』(鍵括弧は要らない)とする。